# **MultiPRO Desktop Tool**

### DS114 (v1.9) February 8, 2008 **Product Specification**

**SX XILINX®** 

This product is undergoing discontinuance. Please refer to XCN07022, *Product Discontinuation Notice*, for more information on last-time purchases and replacement products.

### **Features**

- Supported by ISE™ iMPACT download software (v5.1i SP3 or higher)
- Externally powered using +5V DC power brick
	- ♦ Same power brick can be used for Parallel Cable IV
- Download speeds up to 10 Megabits per second (Mb/s)
- LED status indicators
- Uses IEEE 1284 ECP protocol for high-speed communications
- Uses quick-connect, off-the-shelf IEEE 1284 parallel cable
- Power cord options for US/Asia/Japan/Europe/UK

### **Desktop Device Programming**

- Device adapters are available for:
	- ♦ XC18V00 ISP PROM family
	- ♦ Platform Flash PROM family
	- ♦ CoolRunner™-II CPLD family
- Automatically switches power during programming
- Automatically identifies and confirms proper adapter selection
- Has short-circuit protection in the event of improper device insertion

### **MultiPRO Desktop Tool Description**

The MultiPRO Desktop Tool (Figure 1) is a multi-function programming and configuration cable. When mated with MultiPRO device adapters, it can program individual Platform Flash PROMs, XC18V00 ISP PROMs and CoolRunner-II CPLDs. Alternatively, the tool can perform insystem programming or FPGA configuration when attached to user hardware by way of the included ribbon cables. IEEE 1149.1 (JTAG), serial peripheral interface (SPI), Xilinx Slave-Serial, and Xilinx Slave-SelectMAP (8-bit) protocols are supported in ISP mode.

Designed for use in a desktop environment, the MultiPRO Desktop Tool interfaces to a PC using the industry standard IEEE 1284 parallel port. An external AC power brick provides +5V DC to the pod. An integral power switch facilitates fail-safe connection to target systems.

### **In-System Programming/Configuration**

- Automatically senses and adapts to target I/O voltage
- Interfaces to devices operating at 5V (TTL), 3.3V (LVCMOS), 2.5V, 1.8V, and 1.5V
- Supports IEEE 1149.1 (JTAG), serial peripheral interface (SPI), Xilinx Slave-Serial, and Xilinx Slave-SelectMAP (8-bit)
- In-system configures the following Xilinx devices:
	- ♦ Virtex™ series FPGAs
	- Spartan<sup>™</sup> series FPGAs
	- CoolRunner/CoolRunner-II CPLDs
	- Platform Flash PROM family
	- ♦ XC18V00 ISP PROM family
	- ♦ XC4000 series FPGAs
	- ♦ XC9500/XL/XV CPLDs
- J Drive compatible with IEEE 1532 Programming Engine
- ChipScope™ Pro Analyzer compatible
- Embedded Development Kit (EDK) compatible
- Includes high-performance ribbon cables
	- ♦ 14-conductor ribbon cable can be used with Parallel Cable IV
- Intended for development not recommended for production programming

A variety of device adapters are available for standalone programming of Xilinx Platform Flash PROMs, XC18V00 ISP PROMs, and CoolRunner-II CPLDs.

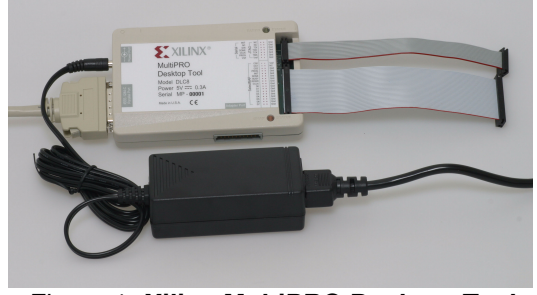

*Figure 1:* **Xilinx MultiPRO Desktop Tool**

© 2002–2008 Xilinx, Inc. All rights reserved. XILINX, the Xilinx logo, the Brand Window, and other designated brands included herein are trademarks of Xilinx, Inc. All other trademarks are the property of their respective owners.

DS114 (v1.9) February 8, 2008 www.xilinx.com **Product Specification** 1 Downloaded from [Elcodis.com](http://elcodis.com/) electronic components distributor

## **Device Adapters**

A separate device adapter is available for each unique Platform Flash PROM, XC18V00 ISP PROM, and CoolRunner-II CPLD package. Adapters attach to the MultiPRO pod using a 20-pin keyed DIN connector (Figure 2). Power is automatically applied to the adapter during programming operations and removed upon completion. A power status LED is illuminated whenever power is active. The MultiPRO pod automatically identifies any adapter that is attached to the DIN connector.

*Caution!* Devices should never be installed or removed from sockets while the ACTIVE LED is illuminated.

A polycarbonate label protects the top side of the adapter printed circuit. Text clearly identifies the device and package information, the product ordering number, and the index pin locator needed to orient the device during insertion.

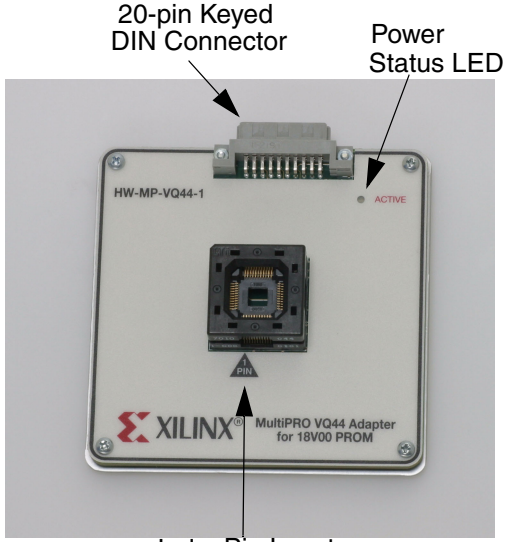

Index Pin Locator

*Figure 2:* **Common Adapter Features**

#### *Table 1:* **Status Indicators**

An aluminum plate is attached to the bottom side of the printed circuit board to protect circuitry. Rubber feet are mounted on the bottom of the aluminum plate to avoid scratching the desk top.

### **Over-Current Protection**

The MultiPRO Desktop Tool monitors the current load of the adapter when power is provided. If a fault condition exists on the adapter (e.g., if a device is improperly oriented in the socket or the device is internally shorted), power is automatically shut off. The MultiPRO Desktop Tool will not be damaged if the power pins on the DIN connector are inadvertently shorted to ground.

### **Status Indicators**

The MultiPRO Desktop Tool uses tri-color LEDs to indicate the active configuration port and the presence of target power (Table 1). A red LED indicates that the associated port has not been selected in iMPACT. An amber LED indicates that the port is selected but that  $V_{REF}$  from the target hardware is not powered. A green LED indicates that the port is selected and  $V_{REF}$  from the target hardware is powered.

If both the Serial/JTAG/SPI and SelectMAP STATUS LEDs are red, then the Adapter port is active. Power is automatically switched to adapters only during programming operations. The adapter's red ACTIVE LED is illuminated when power is ON. The MultiPRO Desktop Tool selects the Serial/JTAG/SPI port by default when powered up.

If both the Serial/JTAG/SPI and SelectMAP LEDs are blinking red, an over-current condition has been detected on the adapter port. The adapter should be removed and checked for incorrect device insertion and/or socket damage.

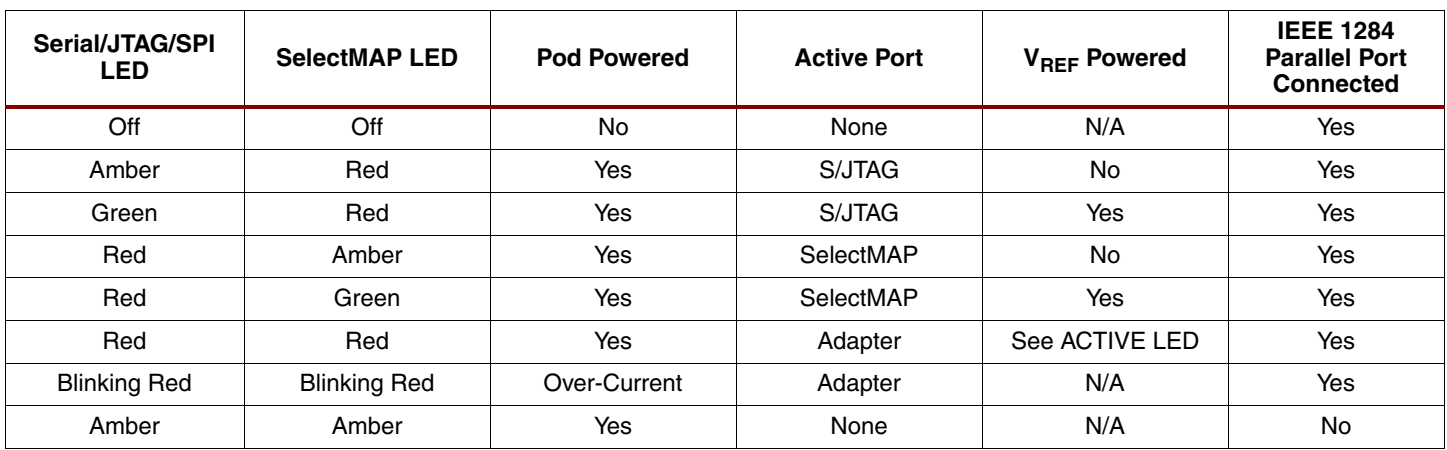

# **Physical Description**

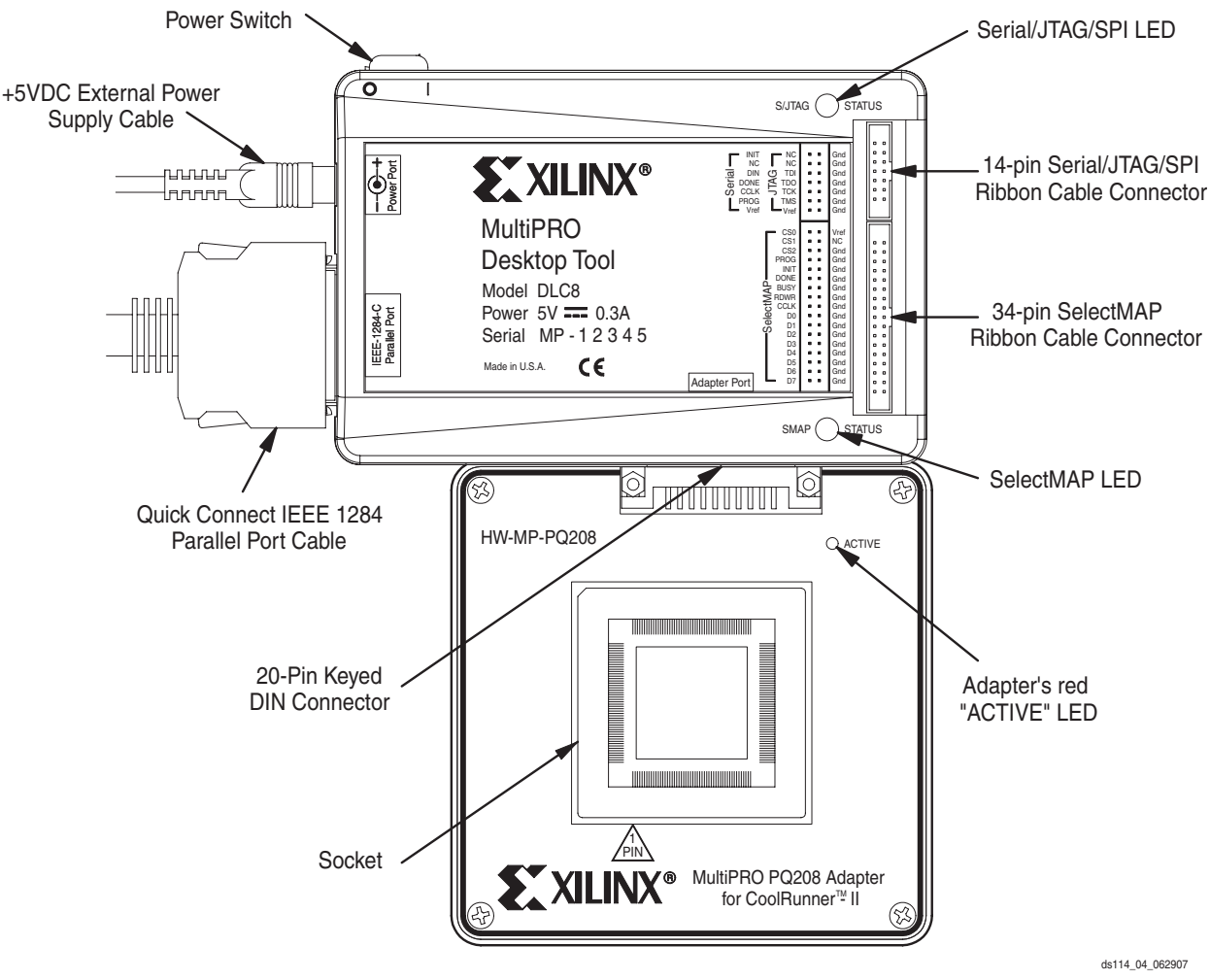

*Figure 3:* **MultiPRO Connector Descriptions**

# **External Power Supply**

The MultiPRO Desktop Tool requires an external +5V DC power supply. The power supply is a CE approved switching regulator that operates from an AC outlet and connects to the MultiPRO tool using a 5.5 mm x 2.1 mm plug (Figure 4). A power switch on the MultiPRO case is provided as a convenience so that all other cables can remain attached.

The standard MultiPRO power supply (CUI Inc. #DTS050400UC-P5P-KH) is capable of operating from 100VAC to 240VAC at 47 Hz to 63 Hz. The +5V DC output is rated for 4A. This power supply can also be used with the Xilinx Parallel Cable IV (configuration cable) instead of the supplied Power Splitter Cable.

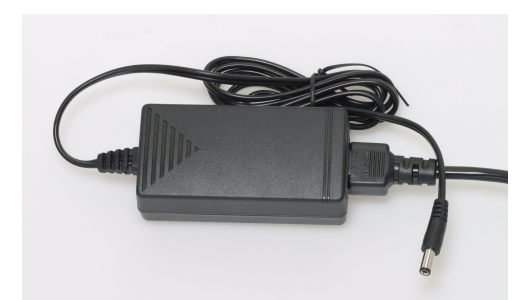

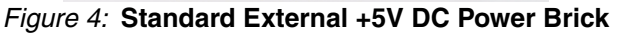

### **IEEE 1284 Cable Specifications**

Level 1 compliant host parallel ports are only designed to operate over a maximum cable length of 10 feet. Level 2 compliant ports are designed to operate over a maximum cable length of 33 feet. MultiPRO uses a Level 2 compliant cable interface buffer. The MultiPRO case has an integrated mini-centronics connector for attachment to off-the-shelf IEEE 1284 cables.

Xilinx recommends that the MultiPRO tool be directly connected to the host parallel port without the use of a switch box. Software license "dongles" should not be attached to the parallel port when communicating with the MultiPRO tool.

### **Automatic Voltage Sensing**

The MultiPRO Desktop Tool continuously monitors the  $V_{REF}$ pin on the Serial/JTAG/SPI and SelectMAP target interface connectors. The current drain from the target power supply attached to the  $V_{REF}$  pin is less than 10 mA at 3.3V DC. The target system reference voltage must be regulated and cannot have a current limiting resistor in series with the  $V_{B}F$  pin on the interface.

No damage will occur to the MultiPRO Desktop Tool if the target system is powered when the MultiPRO tool is not powered. However, when powering up a system, it is preferable to apply power to the MultiPRO tool first, followed by power to the target system. The sequence should be reversed when powering down.

The MultiPRO Desktop Tool always puts interface signals on inactive ports in a 3-state condition.

The MultiPRO output drive voltage levels do not linearly track voltage changes on the  $V_{REF}$  pin. An appropriate output signal level is established for a range of  $V_{REF}$ voltages. For example, if  $V_{REF}$  is any voltage from +3.0V DC to +5.0V DC, the MultiPRO tool sets the output signals for the respective port to +3.3V DC.

Refer to Table 2 for the relationship between  $V_{REF}$  voltage and MultiPRO output signal levels.

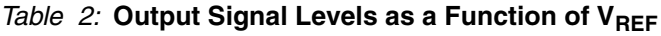

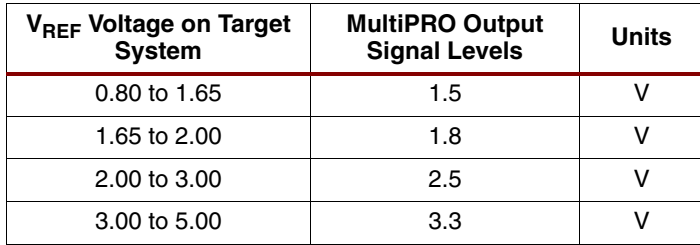

### **Connecting to Host Computer**

The MultiPRO tool connects to any PC using Windows or Linux1 through the built-in, standard IEEE 1284 DB25 parallel (printer) port connector2. To fully utilize the higher speeds of this cable, the host PC must have a parallel port that is enabled<sup>3</sup> to support extended capability port (ECP) mode. If ECP mode is not enabled, the MultiPRO tool will default to compatibility mode and will not run at the optimum speeds listed. Performance also depends on the MultiPRO Desktop Tool firmware revision and ISE iMPACT software version.4

#### **Notes:**

- 1. Refer to ISE software manuals for details regarding supported operating systems.
- 2. Xilinx makes no representations about compatibility with thirdparty IEEE 1284 add-on adapters and does not support the addon adapters.
- 3. Refer to host PC BIOS to see if ECP mode is enabled.
- 4. Refer to the MultiPRO Desktop Tool firmware history at http://www.xilinx.com/support/programr/mp\_history.htm.

### **High Performance Ribbon Cable**

Two insulation displacement connector (IDC) ribbon cables are supplied and recommended for connection to target systems. See Figure 5 and Figure 6. These cables incorporate multiple signal-ground pairs and facilitate error-free connection. A very small footprint, keyed mating connector is all that is required on the target system. Refer to Figure 7 and Figure 8 for the appropriate connector pin assignments and sample vendor part numbers. The 14-conductor ribbon cable can also be used with Parallel Cable IV.

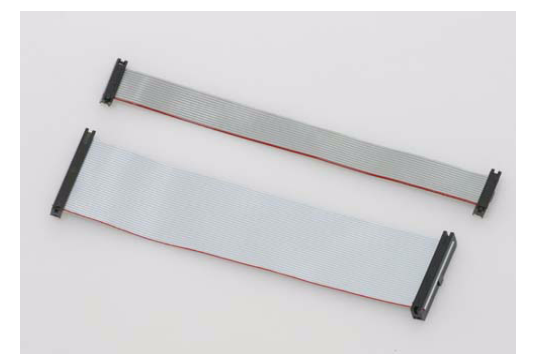

*Figure 5:* **High Performance Ribbon Cables**

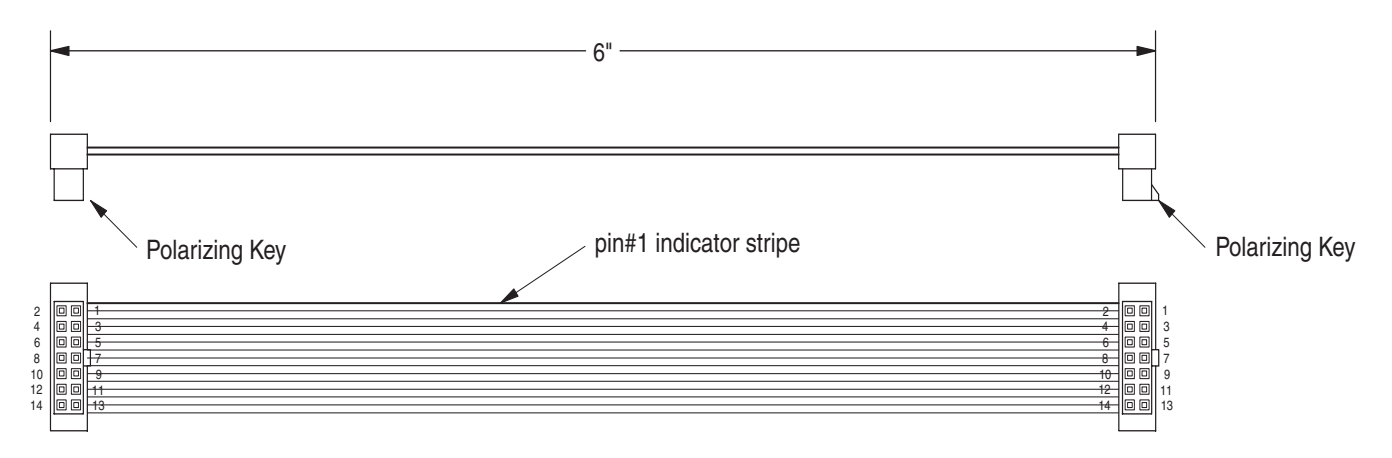

#### **Notes:**

- 1. Ribbon cable 14-conductor, 1.0 mm centers round conductor flat cable, 28AWG (7x36) stranded copper conductors; gray PVC with pin #1 edge marked.
- 2. 2 mm ribbon, female polarized connectors IDC connection to ribbon, contacts are beryllium copper plated with 30 micro inches gold plating over 50 micro inches nickel, connectors mate to 0.5 mm square posts on 2 mm centers.

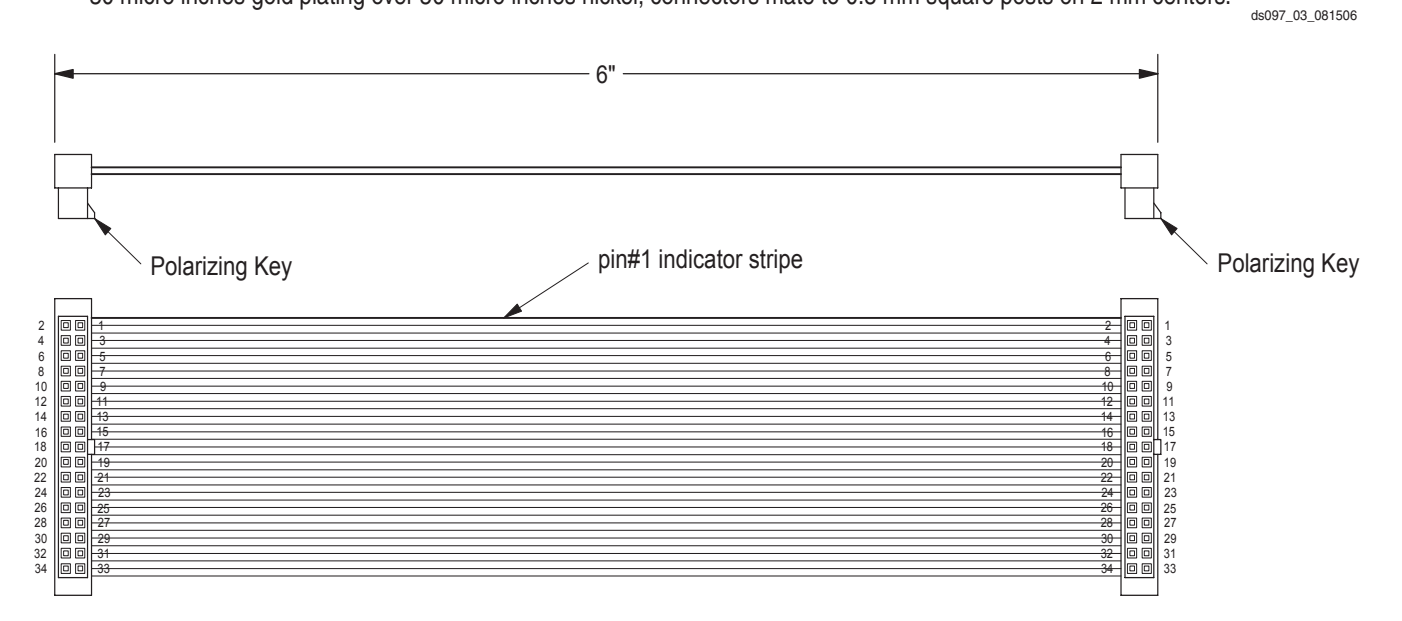

#### **Notes:**

- 1. Ribbon cable 34-conductor, 1.0 mm centers round conductor flat cable, 28AWG (7x36) stranded copper conductors; gray PVC with pin #1 edge marked.
- 2. 2 mm ribbon, female polarized connectors IDC connection to ribbon, contacts are beryllium copper plated with 30 micro inches gold plating over 50 micro inches nickel, connectors mate to 0.5 mm square posts on 2 mm centers.

ds114\_09\_081506

#### *Figure 6:* **Ribbon Cable Diagrams**

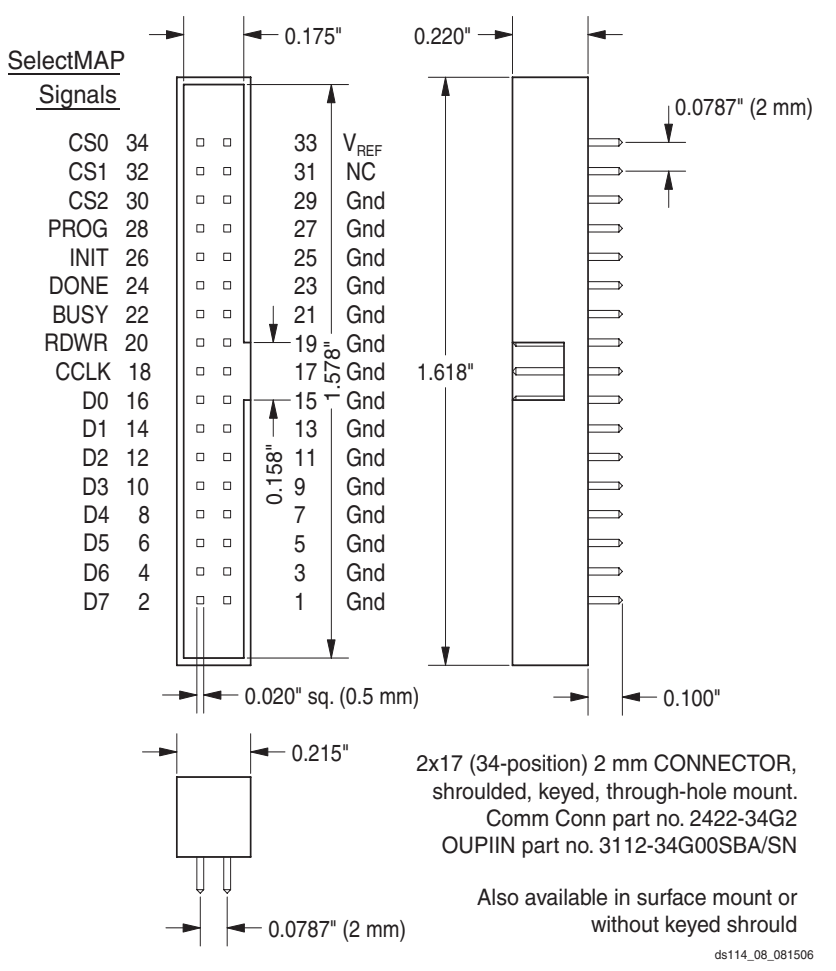

*Figure 7:* **Target Interface 34-Pin Connector Signal Assignments**

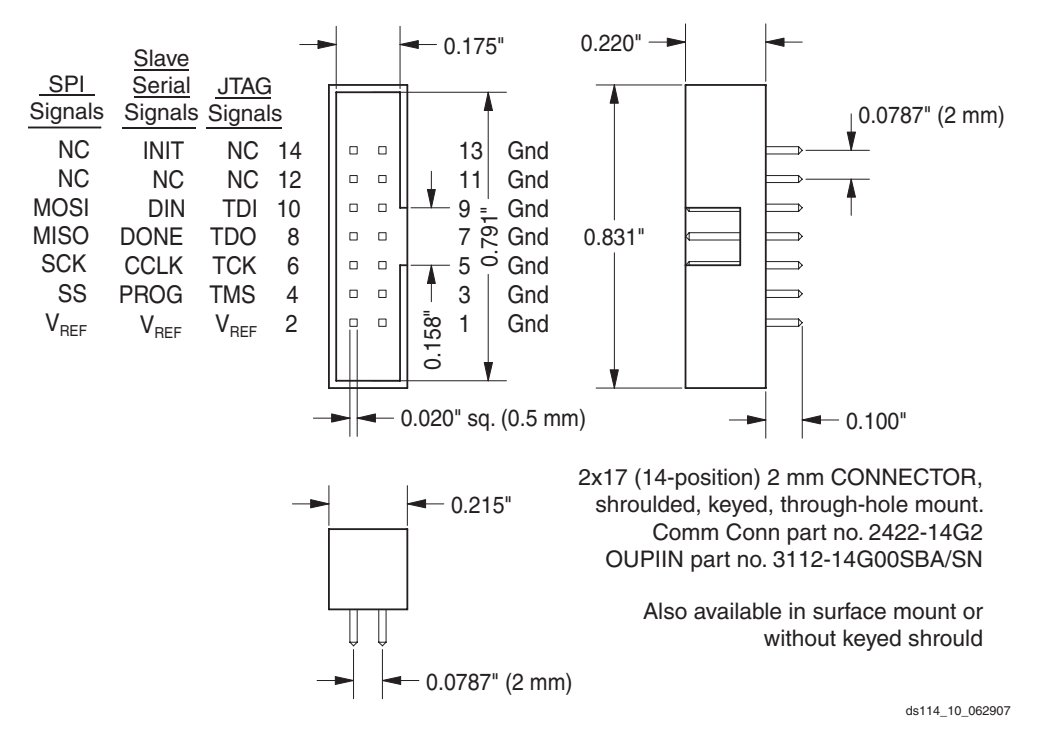

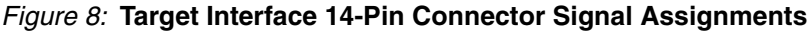

Table 3 lists some third-party sources for mating connectors for 2 mm pitch, 14-conductor ribbon cable.

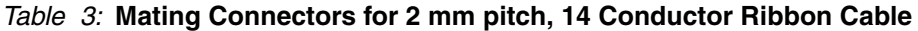

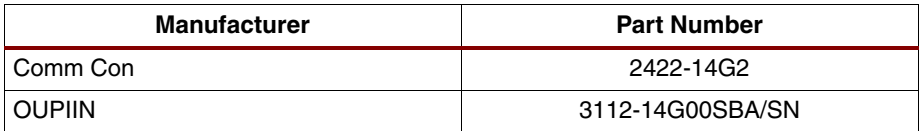

#### **Notes:**

Table 4 lists third-party sources for mating connectors for 2 mm pitch, 34-conductor ribbon cable.

#### *Table 4:* **Mating Connectors for 2 mm pitch, 34 Conductor Ribbon Cable**

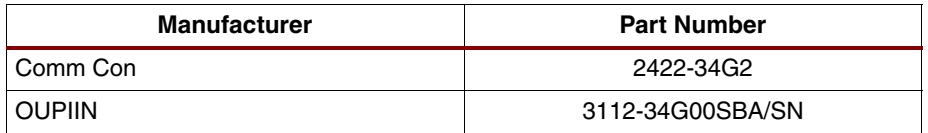

**Notes:** Also available in surface mount or without keyed shroud.

### **Interface Pin Descriptions**

The interface pins for the Serial/JTAG/SPI, SelectMAP, and adapter ports are described in Table 5, Table 6, and Table 7, respectively.

#### *Table 5:* **SS/JTAG/SPI Port: 14-Pin Ribbon Cable Connector**

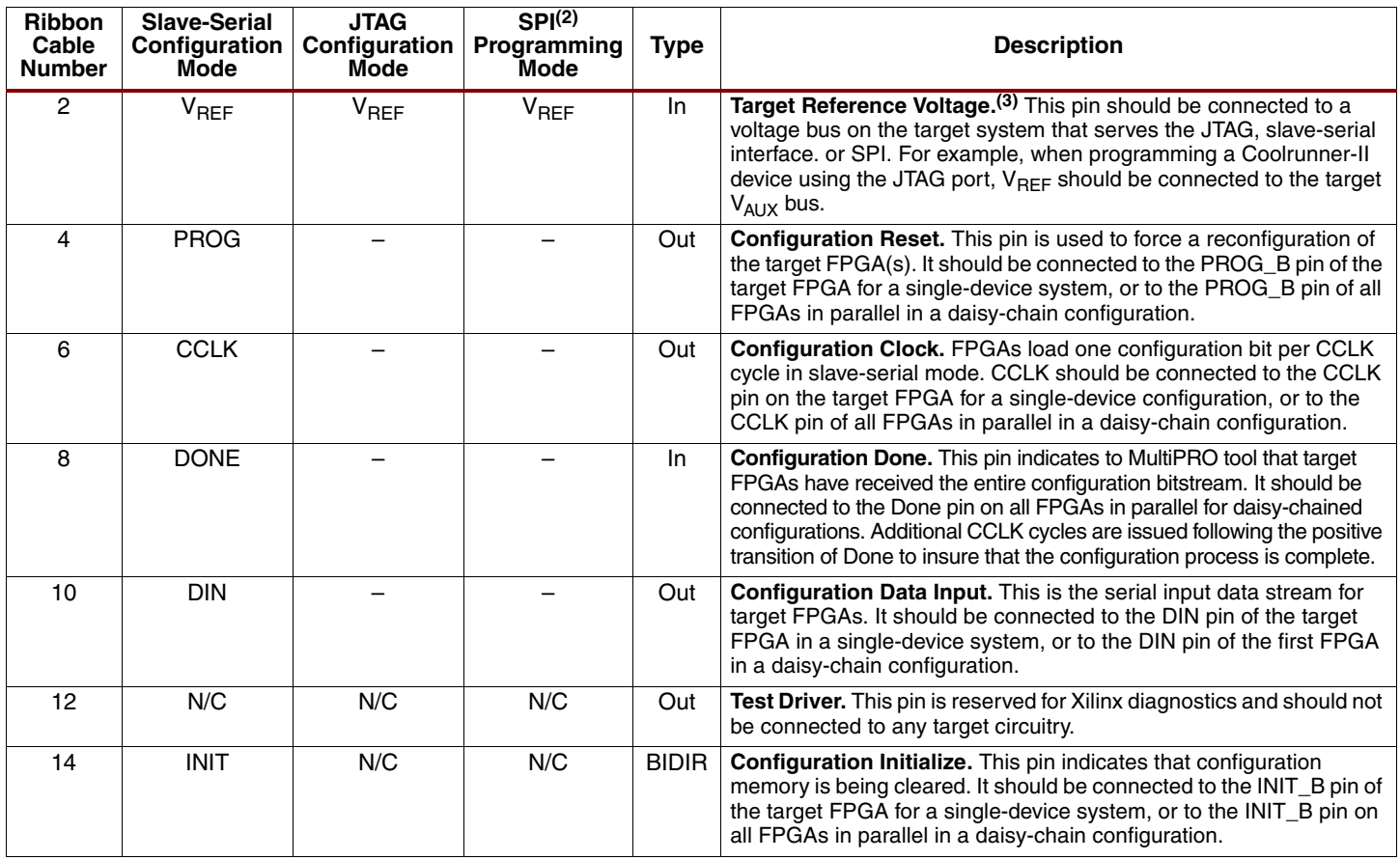

<sup>1.</sup> Also available in surface mount or without keyed shroud.

<sup>2.</sup> Some manufacturer's pin assignments do not conform to Xilinx pin assignments. Please refer to the manufacturer's data sheet for more information.

<sup>3.</sup> Additional 14-pin ribbon cables can be purchased separately from the Xilinx Online Store.

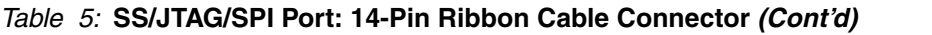

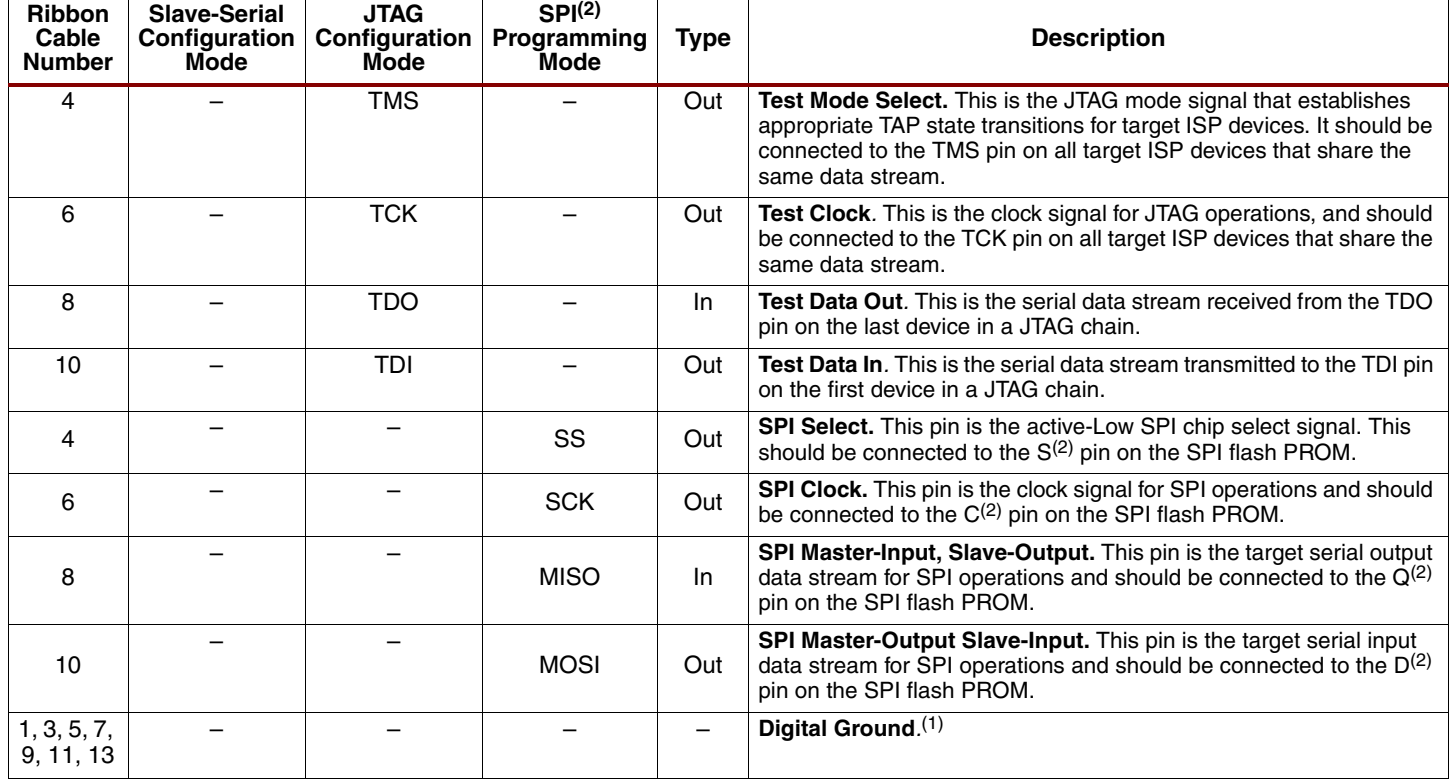

#### **Notes:**

1. All odd pins (1, 3, 5, 7, 9, 11, and 13) should be connected to digital ground on the target end of the ribbon cable. Minimum crosstalk is achieved when using all grounds.

2. The listed SPI pin names match those of SPI flash memories from STMicroelectronics. Pin names of compatible SPI devices from other vendors can be different. Consult the vendor's SPI device data sheet for corresponding pin names. *Caution!* The PROG\_B pin of the FPGA, which is connected to a target SPI device, must be asserted Low during SPI programming to ensure the FPGA does not contend with the SPI programming operation.

3. The target reference voltage must be regulated and must not have a current-limiting resistor in series with the  $V_{REF}$  pin.

#### *Table 6:* **SelectMAP Port: 34-Pin Ribbon Cable Connector Interface Pin Descriptions**

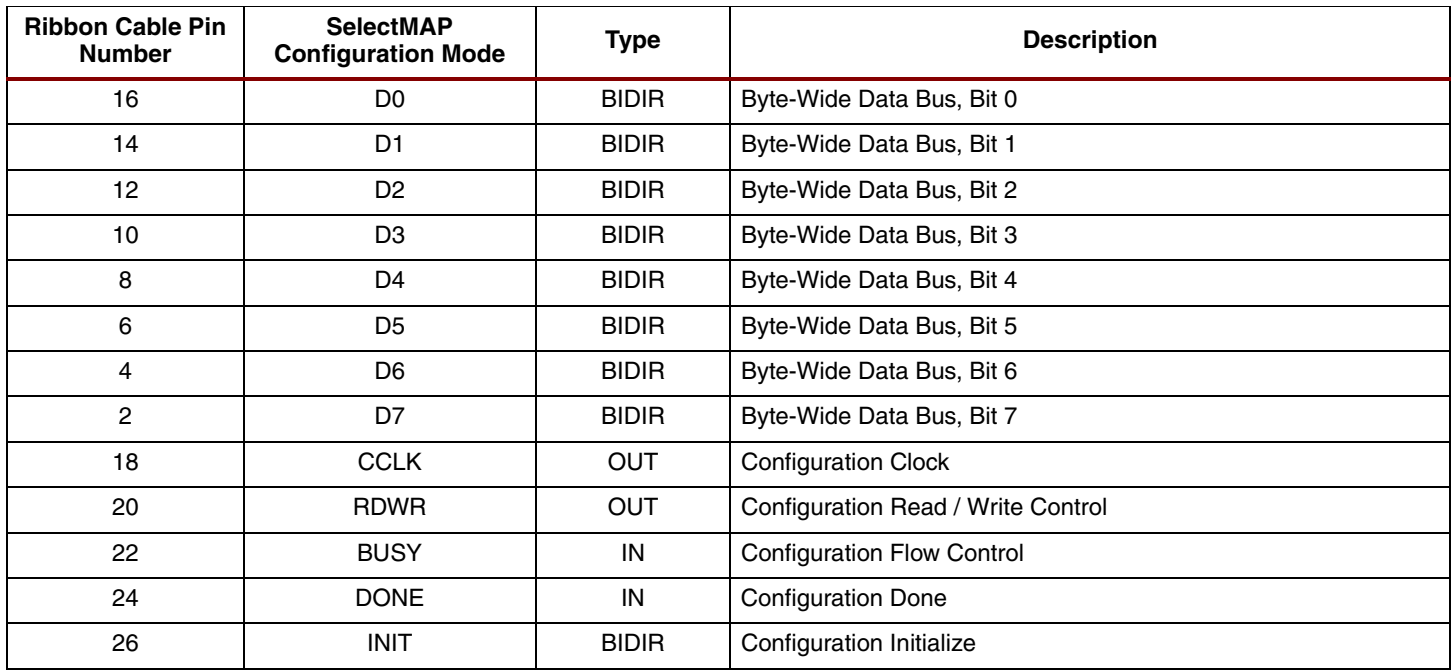

#### *Table 6:* **SelectMAP Port: 34-Pin Ribbon Cable Connector Interface Pin Descriptions** *(Cont'd)*

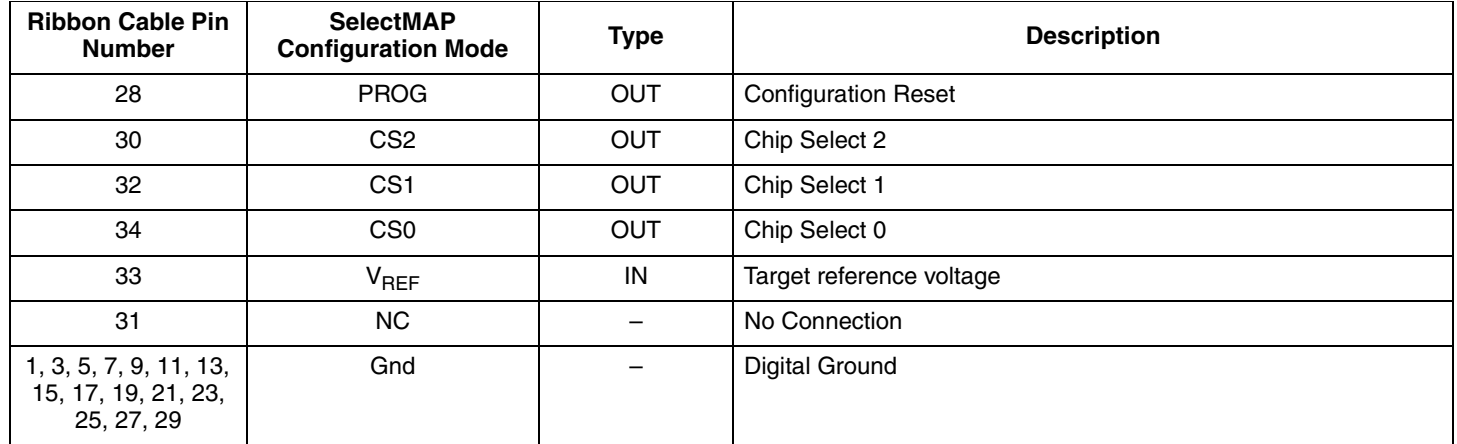

### *Table 7:* **Adapter Port: 20-Pin DIN Connector Interface Pin Descriptions**

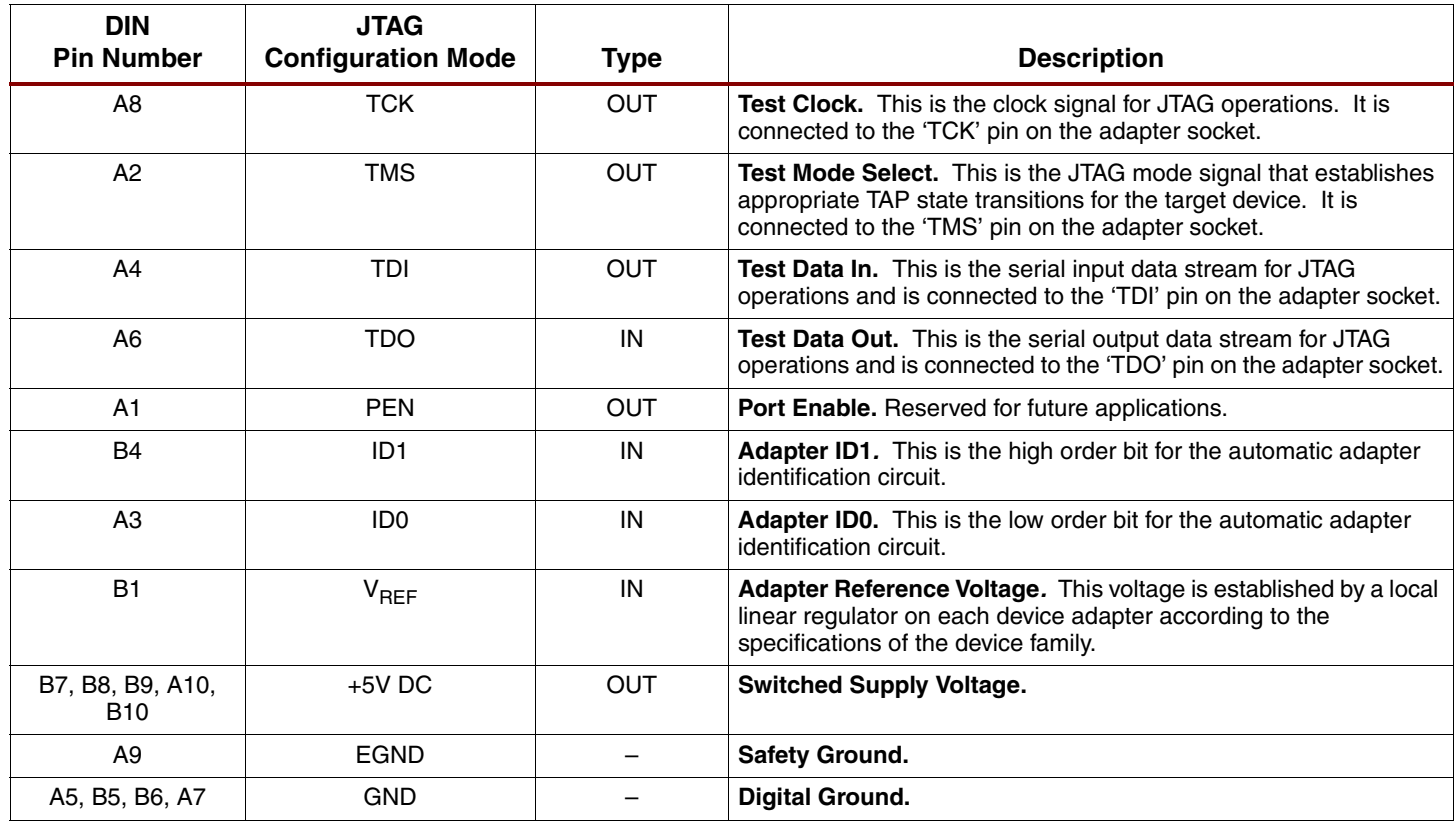

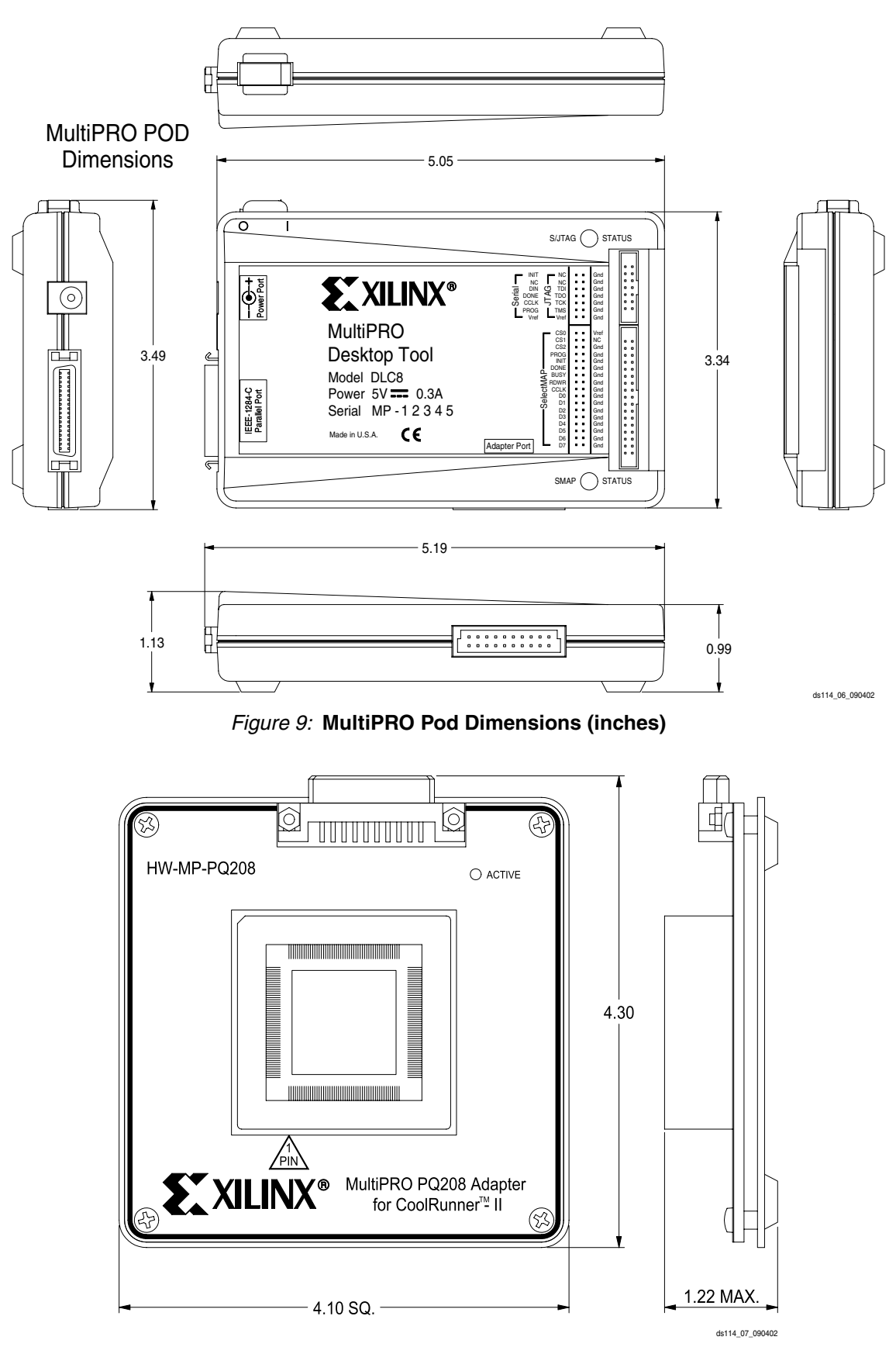

*Figure 10:* **Typical MultiPRO Adapter Dimensions (inches)**

# **Operating Characteristics**

### **Absolute Maximum Ratings**

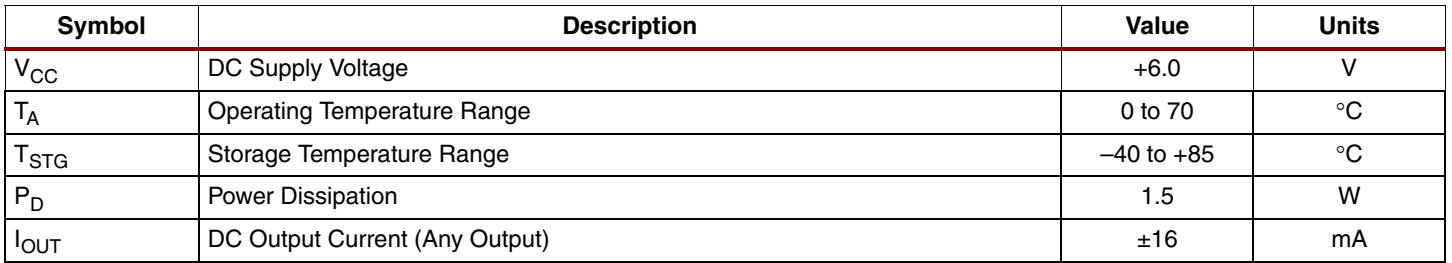

### **Recommended Operating Conditions**

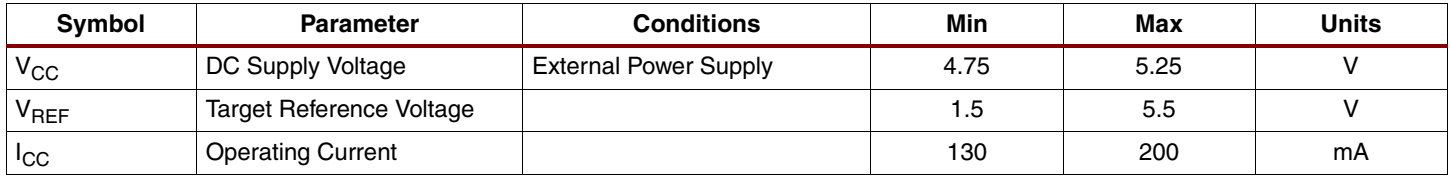

# **Ordering Information**

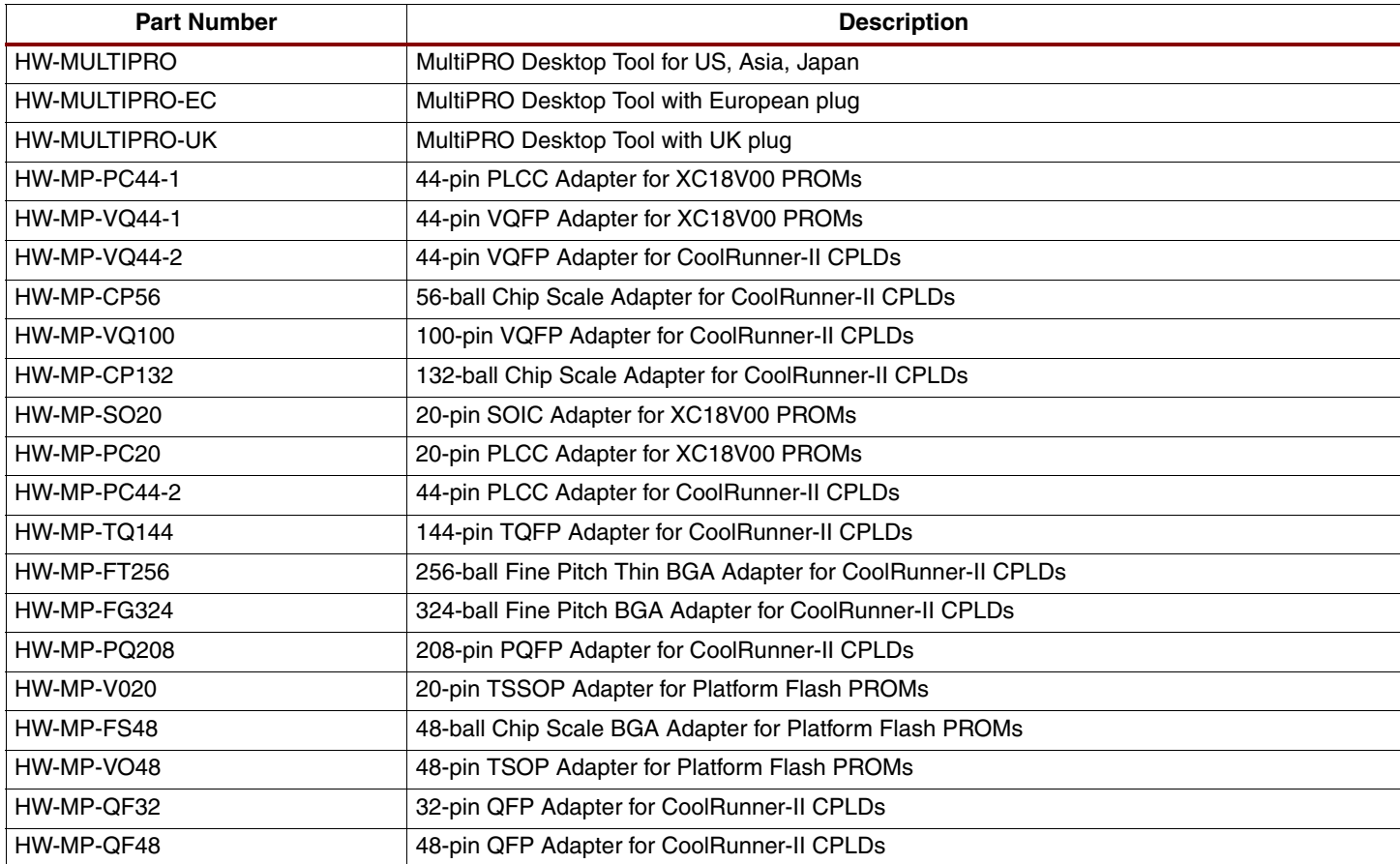

# **Revision History**

The following table shows the revision history for this document.

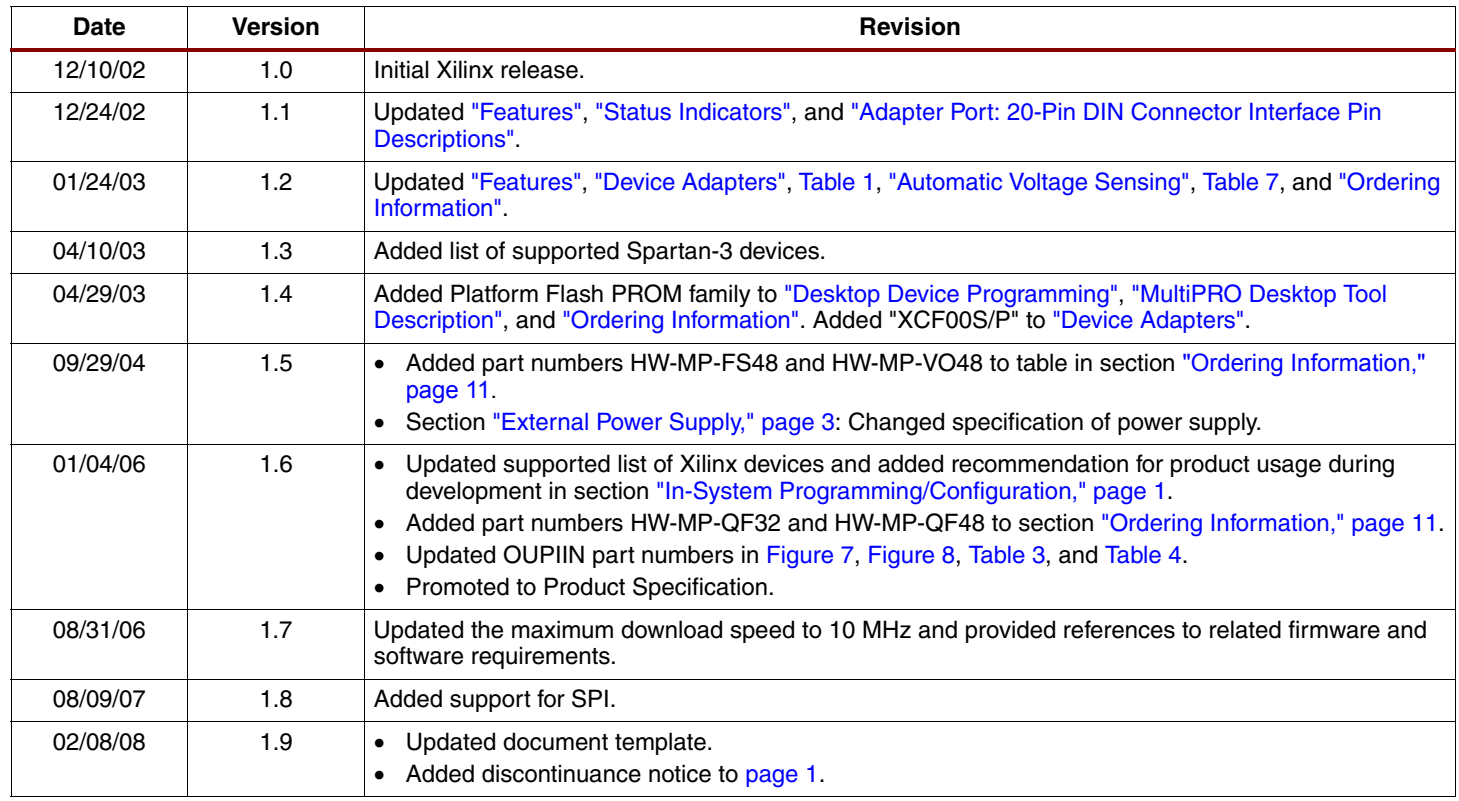

### **Notice of Disclaimer**

THE XILINX HARDWARE FPGA AND CPLD DEVICES REFERRED TO HEREIN ("PRODUCTS") ARE SUBJECT TO THE TERMS AND CONDITIONS OF THE XILINX LIMITED WARRANTY WHICH CAN BE VIEWED AT http://www.xilinx.com/warranty.htm. THIS LIMITED WARRANTY DOES NOT EXTEND TO ANY USE OF PRODUCTS IN AN APPLICATION OR ENVIRONMENT THAT IS NOT WITHIN THE SPECIFICATIONS STATED IN THE XILINX DATA SHEET. PRODUCTS ARE NOT DESIGNED OR INTENDED TO BE FAIL-SAFE OR FOR USE IN ANY APPLICATION REQUIRING FAIL-SAFE PERFORMANCE, SUCH AS LIFE-SUPPORT OR SAFETY DEVICES OR SYSTEMS, OR ANY OTHER APPLICATION THAT INVOKES THE POTENTIAL RISKS OF DEATH, PERSONAL INJURY, OR PROPERTY OR ENVIRONMENTAL DAMAGE ("CRITICAL APPLICATIONS"). USE OF PRODUCTS IN CRITICAL APPLICATIONS IS AT THE SOLE RISK OF CUSTOMER, SUBJECT TO APPLICABLE LAWS AND REGULATIONS.